## ewent USB Keyboard Smart Card Reader

Quick Install | Snel installeren | Schnelle Installation | Installation rapide | Installazione rapida | Instalación rápida | Gyors telepítés | Guia de instalacão rápida | Skrócona instrukcia instalaci

- **EN** Check our website www.ewent-online.com for the latest EW3250 drivers. Fill out "EW3250" in the search field and press "Enter". Please choose EW3250 and select "Download and Support". Download and install the correct driver for your Operating System.
- **NL** Kijk op onze website www.ewent-online.com voor de laatste nieuwe EW3250 drivers. Vul in het zoekveld EW3250 in en druk op "Enter". Kies voor EW3250 en selecteer "Downloads en ondersteuning". Download en installeer de juiste driver die geschikt is voor jouw besturingssysteem.
- **FR** Consultez notre site web www.ewent-online.com pour obtenir les derniers pilotes EW3250. Saisissez « EW3250 » dans le champ de recherche et appuyez sur « Entrée ». Veuillez choisir EW3250 et sélectionner « Support » Téléchargez et installez le pilote correct pour votre système d'exploitation.
- **IT** Visita il nostro sito www.ewent-online.com per i driver EW3250 più recenti. Inserisci "EW3250" nel campo di ricerca e premi "Invio". Scegliere EW3250 e selezionare "Supporto". Scaricare e installare il driver corretto per il proprio sistema operativo.

**Software from bank, government** or certified **instances.**

- **DE** Aktuellste EW3250-Treiber finden Sie auf unseren Internetseiten: www.ewent-online.com. Geben Sie "EW3250" in das Suchfeld ein, drücken Sie die "Eingabetaste". Wählen Sie "EW3250", anschließend "Unterstützung". Laden Sie den passenden Treiber für Ihr Betriebssystem herunter, installieren Sie den Treiber
- **ES** Visite nuestro sitio web www.ewent-online.com para obtener los últimos controladores EW3250. Escriba "EW3250" en el campo de búsqueda y pulse "Intro". Seleccione EW3250 y pulse "Soporte" Descargue e instale el controlador correcto para su Sistema operativo.
- **HU** Ellenörizze holapunkról www.ewent-online.com az EW3250 frissítését Írja be az "EW3250" szót a keresőmezőben, és nyomja meg az "Enter" gombot. Kérem válassza ki az EW3250-t, és válassza a "Letöltés és támogatás" menüt. Töltse le és telepítse az operációs rendszer megfelelő illesztőprogramját
- **PT** Visite o nosso website www.ewent-online.com para obter os controladores mais recentes para o adaptador EW3250. Introduza "EW3250" no campo de pesquisa e pressione a tecla "Enter". Escolha EW3250 e selecione "Support" Transfira e instale o controlador correto para o seu sistema operativo.
- **PL** Sprawdź naszą stronę internetową www.ewent-online.com, aby uzyskać najnowsze sterowniki dla EW3250. Wpisz "EW3250" w polu wyszukiwania i naciśnij "Enter". Proszę wybrać EW3250 i wybrać "Wsparcie" Pobierz i zainstaluj odpowiedni sterownik dla swojego systemu operacyjnego.

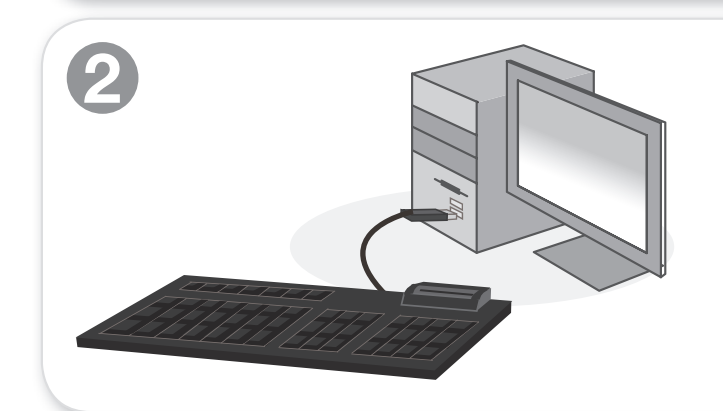

- EN Connect the USB keyboard with Smart Card Reader to a USB port
- NL Sluit de USB toetsenbord met Smartcard lezer op een USB poort aan
- FR Brancher clavier USB avec un lecteur de carte à puce sur le port USB
- **ID** Connettere Tastiera USB con lettore di Smart Card integrato con a una porta USB
- DE Schließen Sie das USB-Tastatur mit integriertem Chipkartenleser an einem USB-Port an
- ES Conecte Teclado USB con lector de tarjetas inteligentes integrado a un puerto USB
- O Csatlakoztassa az USB billentyűzet beépített intelligens kártyaolvasóva egy USB-porthoz
- $\bullet$ Ligue o Teclado USB com leitor de cartão inteligente integrada à porta USB
- $\mathbf{D}$ Podłącz klawiatura USB z wbudowanym czytnikiem kart inteligentnych USB 2.0
- EN In order to use the EW3250, you need to use a smart card or an eID card and software which allows you to read from these types of cards. This software will be supplied by your bank, the government of your country or other certified instances.
- NL Om de EW3250 te gebruiken dien je een smartcard of een eID kaart te gebruiken evenals software om te kunnen lezen vanaf deze kaarten. Deze software wordt verstrekt door je bank, de overheid of door andere bevoegde instanties.
- FR Pour pouvoir vous servir du EW3250, vous devez utiliser une carte à puce ou une carte eID ainsi que le logiciel qui vous permet de lire les informations à partir de ce type de cartes. Ce logiciel vous est fourni par votre banque, le gouvernement de votre pays ou d'autres organismes agréés.
- IT Per usare il lettore di schede EW3250 è necessario usare una Smart Card o eID ed il software che permette di leggere questi tipi di schede/carte. Il software sarà fornito dalla banca, dal governo del paese o altra autorità certificata.
- DE Zum Einsatz des EW3250 benötigen Sie eine Smartcard oder eine eID-Karte sowie Software, mit der sich diese Kartentypen auslesen lassen. Diese Software erhalten Sie von Ihrer Bank, der Verwaltung Ihres Landes oder von anderen zugelassenen Institutionen.
- ES Para utilizar el dispositivo EW3250, es necesario usar una tarjeta inteligente o una tarjeta con identificador electrónico y el software que permita leer estos tipos de tarjetas. Este software se lo suministrará su banco, el gobierno de su país u otras entidades certificadas.
- Annak érdekében, hogy az EW3250-t használhassa, akkor egy smart kártyát vagy elektronikus személyazonosító kártyát kell behelyeznie és a gépre telepített szoftvert, amely lehetővé teszi, hogy adatokat olvassa le az ilyen típusú kártyákról.
- Para utilizar o EW3250, deverá utilizar um smart card ou um cartão eID e software que lhe permita ler esses tipos de cartões. Este software será fornecido pelo seu banco, pelo governo do seu país ou outras instituições certificadas.
- W celu używania czytnika EW3250, należy korzystać z karty chipowej i oprogramowania umożliwiającego odczytywanie z kart tego typu. Oprogramowanie powinno zostać dostarczone przez bank, instytucje rządowe lub inne upoważnione instytucje.

EN For service, manuals, firmware updates or support visit www.ewent-online.com | Multilingual manual | 5 Year Warranty |

**3**

NL Voor service, handleidingen, firmware updates bezoekt u www.ewent-online.com | Nederlandstalige handleiding | 5 Jaar garantie |

FR Pour l'entretien, les manuels, les mises à jour du firmware ou l'assistance, visitez www.ewent-online.com. Manuel multilingue | Garantie de 5 ans |

FOR MAC OS X 10.8 OR HIGHER. **Download and install Java from www.java.com and visit our website www.ewent-onine.com or use the content on CD-ROM to install the latest patch.**

IT Per servizi, manuali, aggiornamento firmware e supporto visitare www.ewent-online.com. Manuali Multilingua | Garanzia 5 anni |

ES Para obtener asistencia, manuales, actualizaciones de firmware o soporte, visite www.ewent-online.com. Manual en varios idiomas | 5 años de garantía |

DE Dienstleistungen, Handbücher, Firmware-Updates oder Support-Dienste werden unter www.ewent-online.com angeboten. Handbuch in mehreren Sprachen | 5-jährige Garantie |

PT Para assistência, manuais, atualizações de firmware ou apoio técnico, visite www.ewent-online. com. Manual multilingue | 5 anos de garantia |

HU Szerviz, kézikönyek, firmware-frissítések és támogatás ügyében látogasson el a következő oldalra: www.ewent-online.com. Többnyelvű kézikönyv | 5 éves garancia |

PL Serwis, podręczniki, aktualizacje oprogramowania układowego oraz pomoc techniczna są dostępne w witrynie www.ewent-online.com. Podręczniki w różnych wersjach językowych | 5-letnia gwarancja |

**WWW.EWENT-ONLINE.COM**